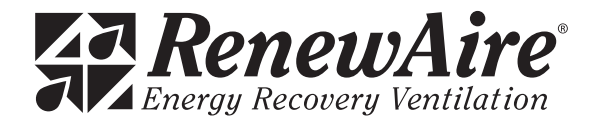

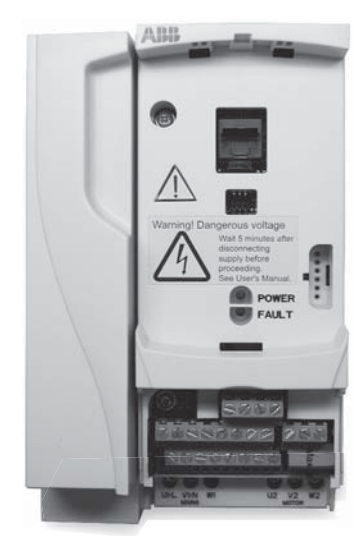

MODEL SHOWN: ACS 320

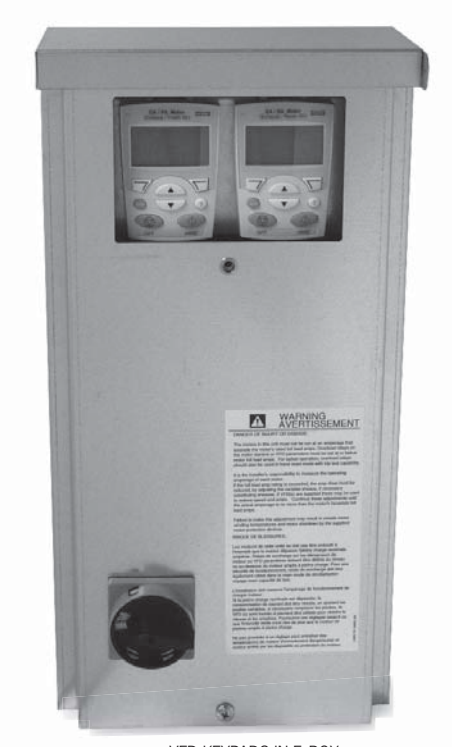

VFD KEYPADS IN E-BOX

**SUPPLEMENTAL MANUAL** 

**FACTORY-INSTALLED ABB VARIABLE FREQUENCY DRIVES (VFD) IN RENEWAIRE (ERV) VENTILATORS**

### **TABLE OF CONTENTS**

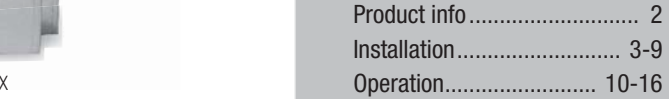

RENEWAIRE.COM

# **PRODUCT INFO**

#### **ABOUT ABB VFDS**  ABB ACS320 VFDs are generally supplied in indoor ERVs and ABB ACS355+N831 VFDs in roof top ERVs. Both models have built in BACnet® building communication protocol and the ACS355+N831 also has low ambient firmware that extends the lower starting temperature limit to -25°F.

#### **FOR COMPLETE ERV INSTALLATION YOU WILL ALSO NEED:**

- **Standard Installation and Operation Manual for the ERV** physical installation and duct connection, maintenance procedures, etc.
- **Supplemental Wiring Schematic Manual** complete unit wiring diagrams.
- **User's Manual ACS320 Drives or Users Manual ACS355 Drives** ABB's user's/installer's manual. More detailed information is available online in the Document Library at www.abb.com/drives.

**PLANNING YOUR INSTALLATION**

# **WARNING**

### **RISK OF FIRE, ELECTRIC SHOCK, OR INJURY. OBSERVE ALL CODES AND THE FOLLOWING:**

- 1. Before servicing or cleaning the unit, switch power off at disconnect switch or service panel and lock-out/tag-out to prevent power from being switched on accidentally. More than one disconnect switch may be required to de-energize the equipment for servicing.
- 2. This installation manual shows the suggested installation method. Additional measures may be required by local codes and standards.
- 3. Installation work and electrical wiring must be done by qualified professional(s) in accordance with all applicable codes, standards and licensing requirements.
- 4. Any structural alterations necessary for installation must comply with all applicable building, health, and safety code requirements.
- 5. This unit must be grounded. 6. Use the unit only in the manner intended by the
- manufacturer. If you have questions, contact the manufacturer.
- 7. When cutting or drilling into unit, wall or ceiling, do not damage electrical wiring and other hidden utilities.
- 8. Do not re-wire the VFD(s) to control more than one motor per VFD.
- 9. Do not operate the motors in this unit above the motor's rated full load amps (FLA) as indicated on the unit's nameplate.

**NOTE:** VFD(s) in this unit can be operated in many ways. This Manual provides only an outline of common methods.

# **WARNING**

**DO NOT OPERATE VFD IN CONDITIONS OUTSIDE OF TEMPERATURE LIMITS.** The manufacturer's normal ambient temperature limits for ACS320 VFDs are 14°F to 122°F. RenewAire has worked with the manufacturer to implement low-ambient-start firmware for the ACS355+N831 that extends the lower temperature limit for starting the VFD down to -25°F, which has been validated by manufacturer and RenewAire testing. The manufacturer recommends that the VFD not be operated for prolonged periods at temperatures below 14°F to ensure longevity of the VFD. RenewAire commercial ERVs are VFD ready, in extreme climates consider field installing VFDs in a climate controlled indoor electrical cabinet.

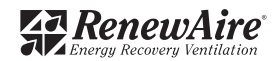

# **INSTALLATION**

#### **"ON" AND "SPEED" SIGNALS**

VFD operation in this unit is dependent on two signals: an ON signal and a SPEED (or REFERENCE) signal. The sources and types of these signals can vary. If the ERV is equipped with dampers the ON signal to the VFD comes from the end switch on the damper. If the ERV is not equipped with dampers, the ON signal comes from an external control connected directly to the VFD. When an ON signal is received by the VFD, it starts the motor. The VFD then operates the blower at the speed established by the SPEED signal. The SPEED signal is often provided by an external control, but in some applications "pre-set" speeds are set inside the VFD and are selected by external switches or relays.

#### **PRINCIPLES OF EXTERNAL CONTROL**

This ERV can be operated by various external control devices including remote switch or relay, digital time clock with relay, occupancy sensor with relay, and carbon dioxide sensor with relay and analog output. These devices are commonly known as 2-wire, 3-wire, and 4-wire devices. A Building Management System (BMS) can control this ERV through relay contacts and with 0-10vdc or 4-20mA analog inputs.

The external control devices can be connected to this ERV to operate each blower independently or

#### **CONNECTING EXTERNAL CONTROLS**

blower to act as follower. In leader-follower mode, a single external switch or relay calls for operation and the leader VFD sets SPEED to internal presets, or in response to an analog input signal. The follower VFD then operates at either exactly the same speed, at an offset above or below the leader's speed, or at a scaled speed.

for one blower to act as leader and the other

The VFD's are pre-programmed at the factory so only a few parameters need change for a specific installation.

If this ERV is equipped with damper(s), the ON signal is connected to the terminal strip in the electrical enclosure ("E-box"). If this ERV is not equipped with damper(s), and has 2 VFDs, the ON signal is connected directly to the VFDs. The SPEED signals are always connected directly to the VFD(s).

#### **WIRE ROUTING**

Route input power cables, motor cables and control cables separately to decrease electromagnetic interference caused by the rapid changes in the drive output voltage. Where control cables must cross power cables make sure that they are arranged at an angle as near to 90 degrees as possible. See the ABB VFD manual for more detailed wire routing instructions.

Power cables and control cables can be brought into the bottom of the electrical box attached to the ERV unit or through the bottom of the unit itself. There are plugged holes to run control wires and power wires between the electrical box and the unit interior, marked on the interior of the ERV unit and another plugged hole in the unit compartment divider to run wires to VFDs in the other airstream compartment if needed.

In some configurations the VFD and/or VFD protective guard may need to be removed to access the control wire hole plug to run wires. A label is located in the ERV on the left interior wall indicating the power and control wire hole plug locations. Bring wires out from the top or bottom of the VFD mounting bracket and not through the mounting bracket window when routing wires if lthe VFD is mounted over the hole plug.

After the wires are run, apply caulk around the wires at wire bushings used between the electrical box and ERV unit and between compartments in the unit to prevent air leakage between these compartments.

### **PLANNING YOUR INSTALLATION**

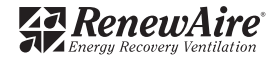

## **INSTALLATION**

### **PLANNING YOUR INSTALLATION**

#### **PURPOSE OF PROVIDED KEYPAD**

Each VFD has a keypad which is accessible at the E-box while the unit is operating.

You can check the status of the VFD at the keypad, and make changes to the VFD parameters at the keypad. You can manually control the VFD from the keypad during start-up and commissioning.

VFD is factory programmed to cover most needs but some parameters will need to be set to interact with the external control system.

Access the keypad(s) through the removable cover to the E-box.

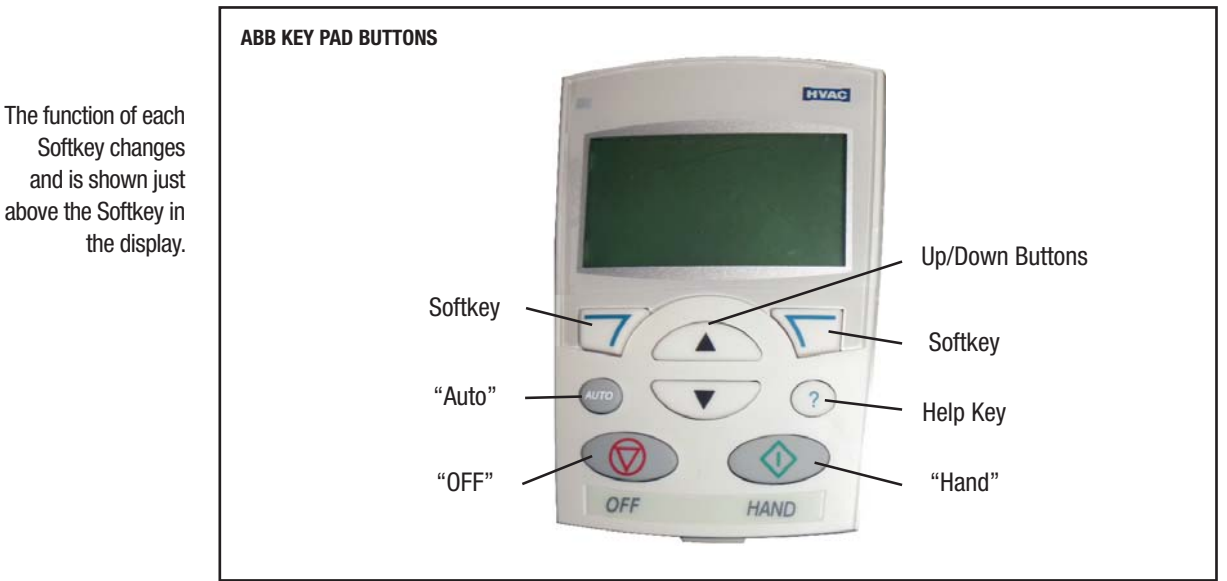

# Softkey changes and is shown just above the Softkey in the display.

**TECHNICAL SUPPORT** For questions about applications not covered in this manual, and for questions specific to the ABB Drives, contact ABB Technical Support at **800-HELP-365 (800-435-7365).**

> A listing of ABB support and service contacts can be found on the Internet at www.abb.com/drives and selecting Sales, Support and Service Network.

ABB manuals are available as PDFs at www.abb.com/drives; select Document Library. Related ABB Manuals: ACS320 User's Manual 3AUA0000062599 ACS320 Short Form User's Manual 3AUA0000086933 ACS355 User's Manual 3AUA0000066143 ACS355 HVAC with BACnet (+N831) Supplement 3AXD50000024172 FMBA-01 Modbus Adapter Module User's Manual 3AFE68586704 F-Series Fieldbus Adapter Modules Installation Note 3AXD50000008201 ACS355 HVAC With BACnet (+N831) Document Guide 3AXD50000023355

ABB offers training courses on their VFDs; navigate to www.abb.com/drives and select Training Courses.

For questions about applications covered in this manual, and for questions about how the VFDs are installed in your RenewAire ERV unit, contact RenewAire Customer Support at **800-627-4499.**

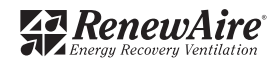

# **INSTALLATION**

#### **"ON" SIGNAL CONNECTIONS**

If the ERV is equipped with Damper(s) and/or with just one VFD, the ON Signal control wires are connected to the low-voltage terminal strip in the ERV E-box. See Fig. 1.

Install a jumper between terminals 2 and 3 to use the ERV's on-board 24VAC power. Do this when the external control(s) have isolated contacts that don't provide any voltage, as in the top two examples.

Make no connections between terminals 1 & 2 and terminals 3-5 if the external control has a voltage output to provide the ON signal. This voltage must be 24VAC.

With ERVs equipped with no dampers and 2 VFDs, the ON signal control wires are connected directly to the VFD. See Fig. 2 & 3.

#### **"SPEED" SIGNAL CONNECTIONS**

Any SPEED Signal connections are made directly to the VFD (see Figures 4,6 & 7). The VFDs can accept 4-20mA or 0-10vdc analog control signals to operate at varying speeds. The VFDs also can accept momentary-contact inputs to operate at up to three pre-set speeds. VFD Parameters must be properly set to accept and act on Speed signals. Wiring for analog control signals should be twisted-pair, single- or double-shielded cable, with shield (and drain if provided) grounded at only one end of the cable.

### **LEADER-FOLLOWER CONNECTIONS**

ON and SPEED signals can be passed from the LEADER VFD to a FOLLOWER VFD. See Figures 3 & 5.

#### **WIRING OPTIONS**

### **CAUTION**

### **Capacitors in VFDs Retain Charge**

Allow 2 minutes after shutting off power to the VFDs to allow the capacitors in the VFD to fully discharge. Do not connect or disconnect wires at the VFD without waiting 2 minutes.

#### **F1 CONNECTION OF ON SIGNALS TO LOW-VOLTAGE TERMINAL STRIP IN ERV E-BOX.**FIELD WIRING **FACTORY WIRING**  $\overline{am}$ NON-POWERED EXTERNAL CONTROL On-board 24VAC Powe CONTACTS. Call for FA Blower Operation FA Relay or Damper Actuator Separate contacts for FA and EA Operation. Call for EA Blower Operation. EA Relay or Damper Actuator **FACTORY WIRING** FIELD WIRING ന്നന NON-POWERED EXTERNAL CONTROL On-board 24VAC Power JUMPE) CONTACTS. Call for UNIT Operation FA Relay or Damper Actuato One contact for both FA and EA operation. JUMPE EA Relay or Damper Actuato **FIELD WIRING FACTORY WIRING** Do not connect terminals 1& 2 to terminals 3-5. On-board 24VAC Powe POWERED EXTERNAL CONTROL EXTERNAL 24 VAC SOLIRCE CONTACTS. Call for FA Blower Operation. Separate contacts for FA and EA Operation. FA Relay or Damper Actuator  $\underline{\text{Cal}}$  for EA Blower Operation. EA Relay or Damper Actuator

**ZE RenewAire** 

### **WIRING SCHEMATICS**

# **INSTALLATION**

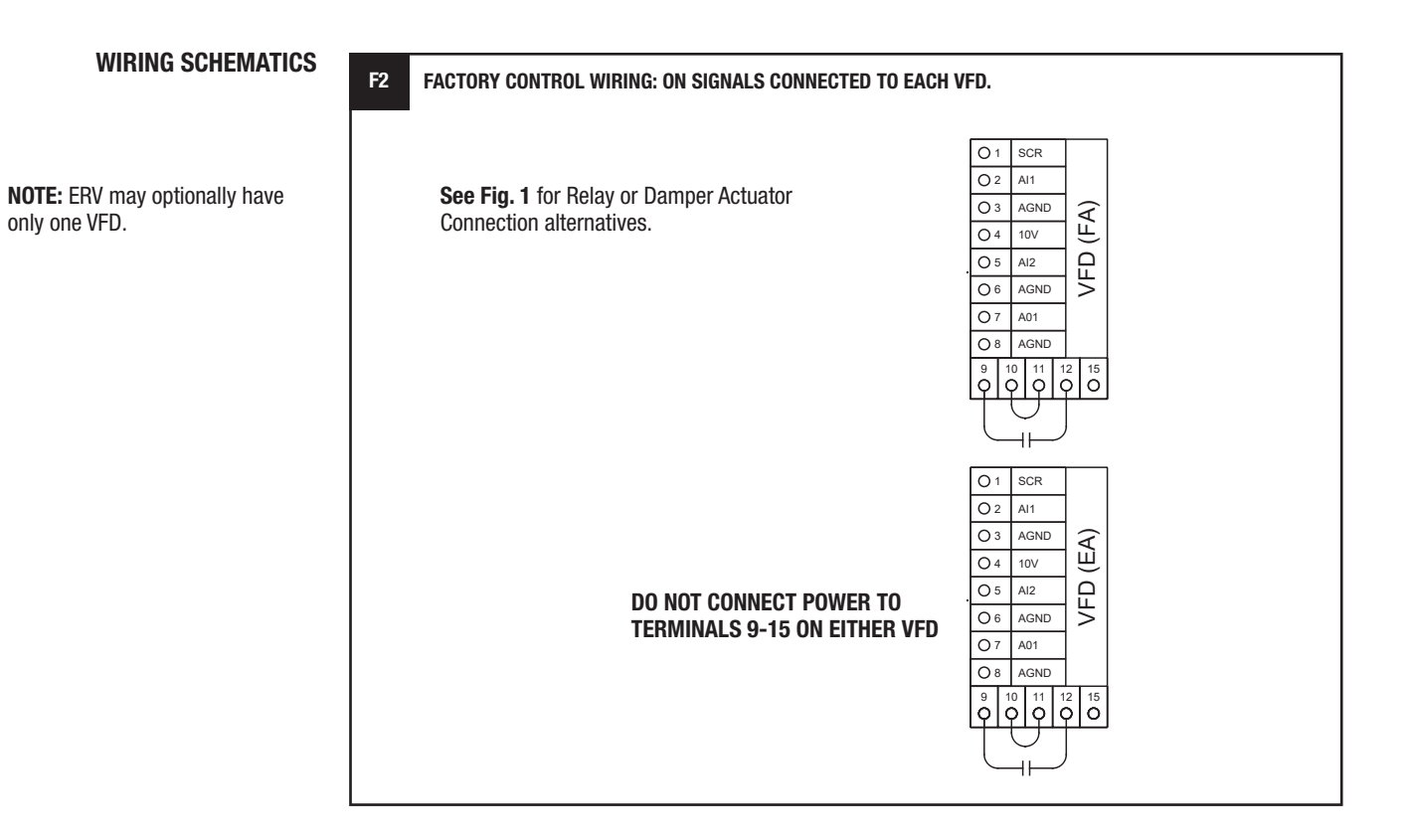

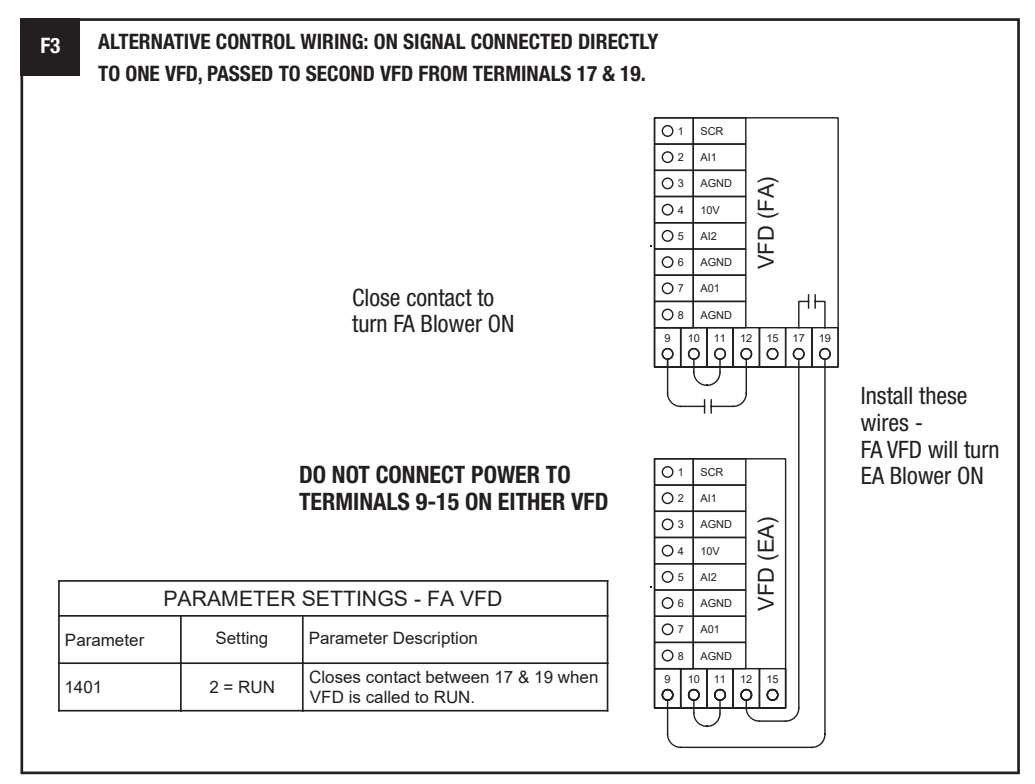

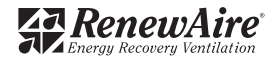

# **INSTALLATION**

#### **ANALOG INPUTS TO PROVIDE THE SPEED SIGNAL**

**WIRING SCHEMATICS**

Analog inputs are connected as shown below. It may be necessary to scale the response of the VFD to the analog SPEED signal. See example of VFD Parameter Scaling in Figure 9 (F9).

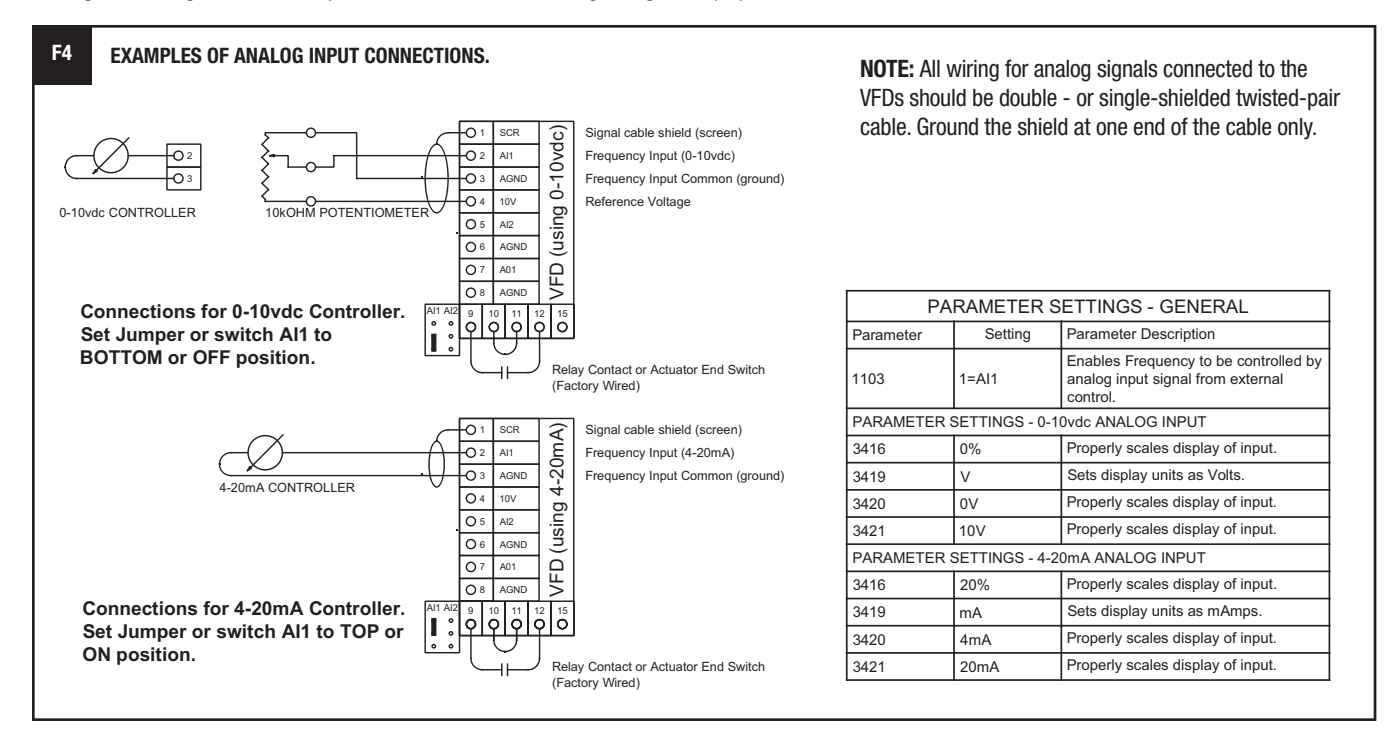

### **WIRING TWO VFDS FOR LEADER-FOLLOWER OPERATION** One VFD can provide the SPEED signal to a second VFD, as shown below.

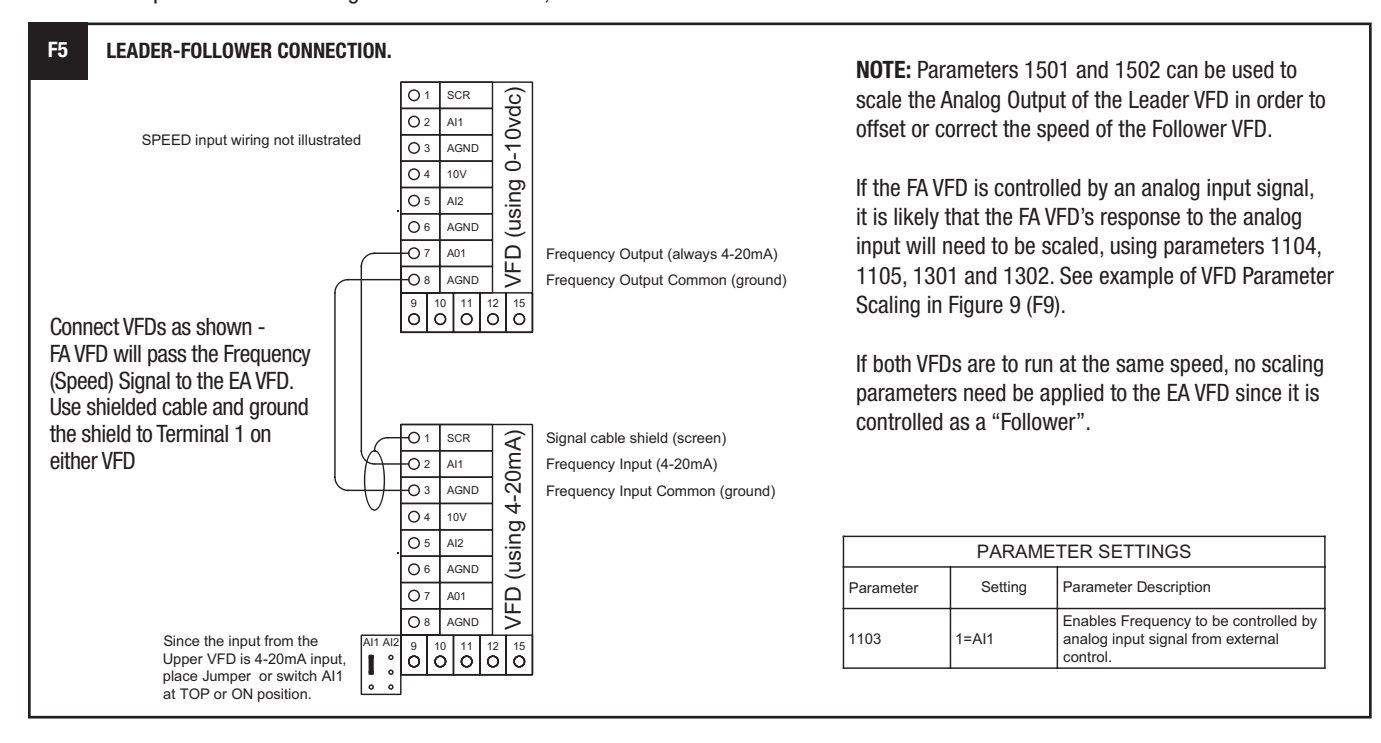

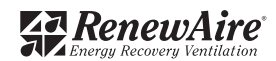

# **INSTALLATION**

### **WIRING SCHEMATICS**

#### **USING VFD PRESETS FOR THE SPEED SIGNALS**

The VFD can be programmed with 3 pre-set speeds. Contact switches can then be used to direct the VFD to operate at one of those speeds. See ABB manuals for additional options. Leader-follower wiring can also be used to make a second VFD operate at the same speed as the first VFD.

**NOTE:** Pre-set speeds override any Frequency (Speed) inputs.

Use switches across terminals 9-14 and 9-15 on the VFD.

Install Leader-Follower connection wiring if desired to operate 2nd VFD at the same speeds.

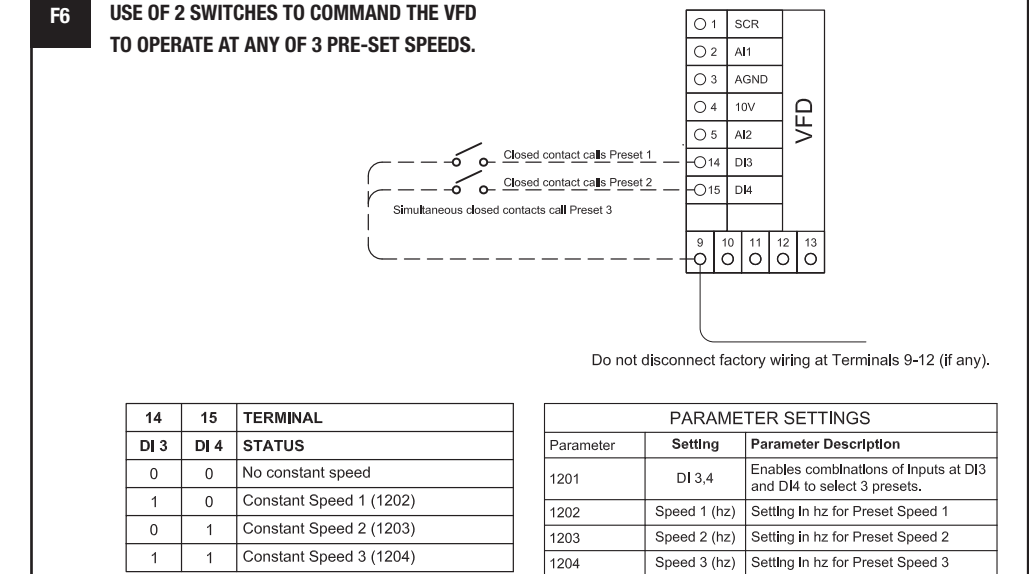

#### **USE WITH A CO2 CONTROLLER**

The example below corresponds to the example in the section "Scaling and Response to Analog Inputs". The scaling parameter settings for the FA VFD in your application are likely to be different.

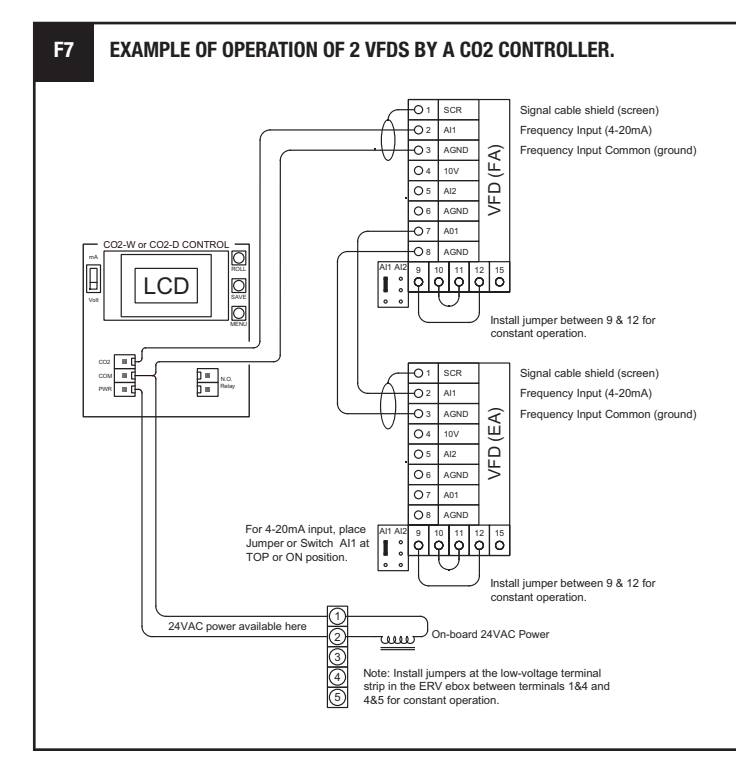

If both VFDs are to run at the same speed, no scaling parameters need be applied to the EA VFD in this example since it is controlled as a "Follower".

If it is desired that the VFDs should shut off when CO2 levels drop below a setpoint, connect the Normally Open contacts of the CO2 controller (terminals 3 & 4) to terminals 9 & 12 of the FA VFD. Adjust the operating parameters of the CO2 controller to set the relay setpoint.

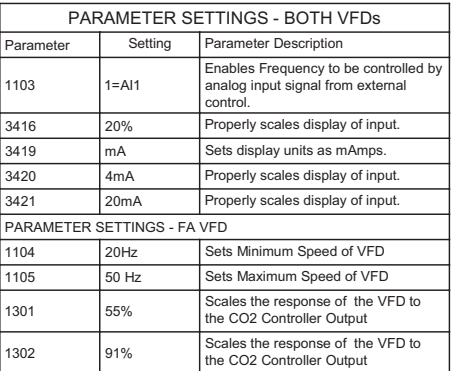

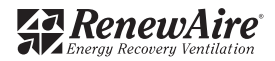

# **INSTALLATION**

**INSTALLATION INSTRUCTION**

**USE WITH A BUILDING MANAGEMENT SYSTEM** The ABB ACS320 drive can be connected to an external control system via embedded fieldbus. The embedded fieldbus supports Modbus RTU, BACnet®, Metasys® N2 and APOGEE® FLN Protocols. See the ABB ACS320 Drives User's Manual for details on connecting to an external control system.

The ABB ACS355+N831 drive can also be connected to an external control system via embedded fieldbus and ABB FMBA-01 Modbus Adapter. The embedded fieldbus supports Modbus RTU and BACnet® protocols. The FMBA-01 Modbus Adapter is used for RS485 communications. See the ABB ACS355 User Manual Supplement - BACnet® (+N831) for details on connecting to an external control system.

Set drive parameter 9802, Communication Protocol Selection, to the desired protocol (e.g. 5=BACnet). If you cannot see the desired selection on the keypad panel for parameter 9802, your drive does not have that protocol software in the application memory.

BACnet® is a Data Communication Protocol for Building Automation and Control Networks. Developed under the auspices of the American Society of Heating, Refrigerating and Air-Conditioning Engineers (ASHRAE), BACnet is an American national standard, a European standard, a national standard in more than 30 countries, and an ISO global standard. The protocol is supported and maintained by ASHRAE Standing Standard Project Committee 135.

The inclusion of the BACnet protocol allows the ACS355+N831 and ACS320 VFDs to communicate with a Building Automation and Control system using BACnet®.

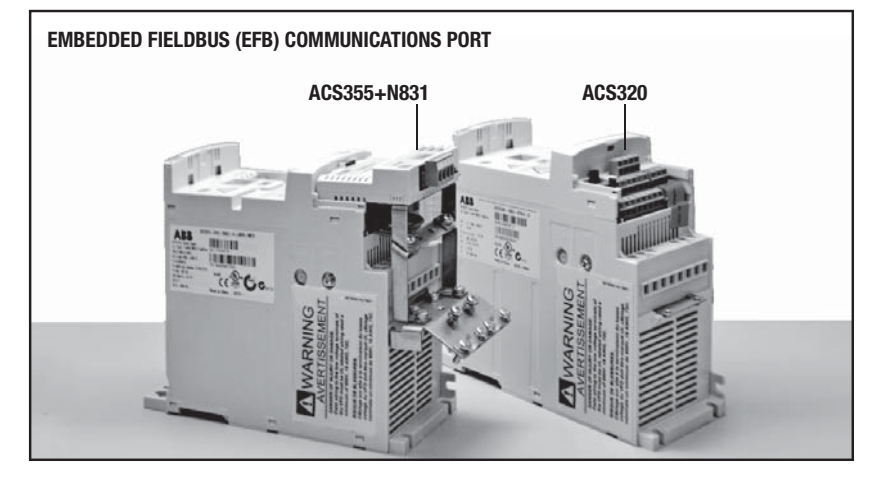

### **TO ACCESS POWER AND CONTROL WIRES UNDERNEATH FMBA-01 MODULE**

The ACS355+N831 VFD will typically be provided with ABB FMBA-01 Modbus Adapter Module installed on the VFD. This module will need to be removed if access is required to the power and control wire terminals below it.

### **To Remove the ABB FMBA-01 Modbus Adapter:**

- 1. Pull out the plug lock. (A)
- 2. Disengage the chassis ground screw threads from the grounding plate below the module. (B)
- 3. Pull the FMBA-01 Modbus Adapter module off the VFD plug receptical and do required wiring (if any under the module.)

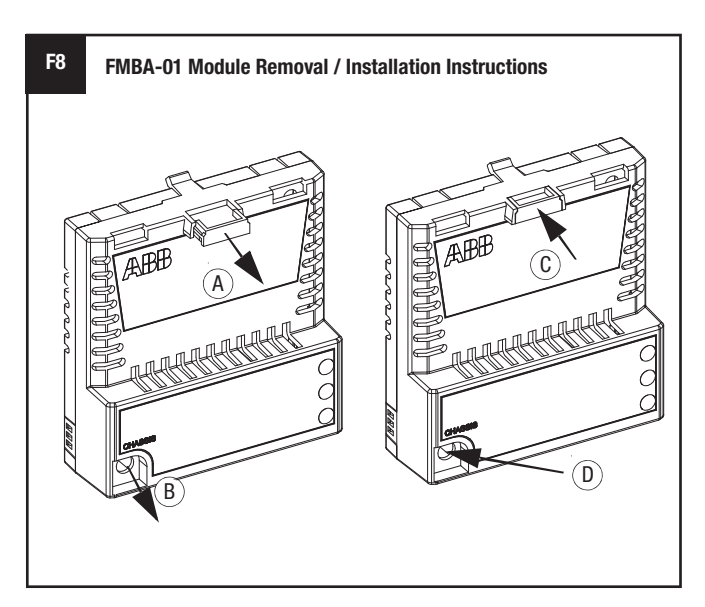

### **To re-install the ABB FmBA-01 Modbus Adapter:**

- 1. Push the FMBA-01 Modbus Adapter module back on the plug receptical with the plug lock tab pulled out.
- 2. Push in the plug lock. (C)
- 3. Fasten the chassis ground screw. (D)

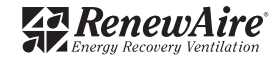

**INITIAL STARTUP**

#### **TO START ERV**

1. Turn off power to the ERV at its Disconnect Switch.

 Make sure the ERV is wired to provide an ON signal. (See Control Wiring Schematics later in this Manual.) You may need to install a temporary jumper at the ERV or VFD low-voltage terminal strip.

### **CAUTION**

## **230V Power Supplies**

ERVs rated for 208-230VAC power supplies are shipped with VFD parameters set for 208V operation. For 230VAC operation, change the following Parameters:

- 2003 MAX CURRENT Change to no more than 125% of motor FLA for 230V, as listed on the unit nameplate.

- 9905 MOTOR NOM VOLT Change from 208V to 230V.

- 9906 MOTOR NOM CURR Change to match the motor FLA for 230V, as listed on the unit nameplate.

 VFDs are set at the factory to respond to the keypad. If an external controller providing an analog input is connected to the VFD, you may want to temporarily disconnect it.

Close ERV doors and main cover for the E-box; leave keypads accessible.

- 2. Turn on power to the ERV at its Disconnect Switch. Wait for keypad display to appear.
- 3. For each VFD: Press the HAND button on the keypad. Motor should start running at about 425 RPM.

Use the UP/DOWN buttons to set motor speed as desired. Confirm the motor amps are no greater than the motor FLA as listed on the unit nameplate.

4. To transfer control of the VFD to a control system: Press the OFF button on the keypad. Motor should stop running.

Change the VFD parameters as required for the specific controls system (see "Control Connections" and "VFD Parameters", below, for examples; see also the ABB Manuals.)

Press the AUTO switch on the keypad.

### **MOTOR PROTECTION BY THE VFD(s)**

Each VFD in this unit protects one motor against overload. It is critical that the VFD MAX CURRENT be properly set at no more than 125% of the Full Load Amps (FLA) of the motor (115% of FLA if motor service factor is less than 1.15 and the motor is not otherwise protected). The following Parameters must be set correctly and individually for each VFD to match the characteristics of the motor attached to it:

2003 MAX CURRENT 3007 MOTOR LOAD CURVE % 9905 MOTOR NOM VOLT 9906 MOTOR NOM CURR 9909 MOTOR NOM POWER

These parameters are set at RenewAire to match the motor controlled by the VFD. In most cases they should not be changed.

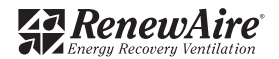

# **OPERATION**

#### **VFD PARAMETER OVERVIEW**

"VFD Parameters" are instructions that the Variable Frequency Drives follow. They can be adjusted by using the keypads on the VFDs. In some control configurations, they will need to be changed from the settings as shipped in the unit to interface with your control system.

To view the VFD's Parameters from the keypad, press the MENU softkey. Press up/down arrows to highlight PARAMETERS, then select it by pressing the ENTER softkey.

#### **TO VIEW ALL VFD PARAMETERS**

VFD must be powered up – something will be showing on the LED display.

- 1. If EXIT is displayed above the left softkey, press softkey repeatedly until MENU appears above the right softkey.
- 2. Press the MENU softkey.
- 3. Use the UP/DOWN arrows to scroll the display until PARAMETERS is selected, then press the ENTER softkey.
- 4. You will see a numbered list of Parameter "groups" those numbers are the first two digits of the Parameters in each group.
- 5. Press the SEL softkey to view all the Parameters in each Group. Use the UP/DOWN buttons to scroll through the parameters. As each Parameter is selected, its value will be displayed.

### **TO LOCK OR UNLOCK PARAMETERS**

VFDs are shipped locked to prevent accidental changes to parameter settings. If changes to factory parameter settings are desired, the VFD will need to be unlocked for editing the settings.

### **To unlock all Parameters if Parameter 1602 reads LOCKED:**

- 1. Select Parameter 1603 PASS CODE: press EDIT softkey.
- 2. Use the UP / DOWN buttons to scroll to 358: press SAVE softkey (the entry will automatically revert back to 0); press EXIT softkey.
- 3. Scroll up to Parameter 1602 PARAMETER LOCK which reads LOCKED; press EDIT softkey.
- 4. Scroll to OPEN; press SAVE softkey; press EXIT softkey

Parameters are now unlocked. You can view and change them.

### **TO CHANGE VFD PARAMETERS (WHEN PARAMETERS ARE UNLOCKED)**

- 1. Select the Parameter you want to edit (see above). Press the EDIT softkey.
- 2. Use the UP/DOWN arrows to scroll through the available settings for that Parameter.
- 3. Press the SAVE softkey to set the Parameter to the selected value.

### **TO VIEW ONLY CHANGED VFD PARAMETERS**

- 1. If EXIT is displayed above the left softkey, press softkey repeatedly until MENU appears above the right softkey.
- 2. Press the MENU softkey.
- 3. Use the UP/DOWN arrows to scroll the display until CHANGED PAR is selected, then press the ENTER softkey.
- 4. All Parameters that have been changed from the HVAC Application Macro default values are displayed. Use the UP/DOWN buttons to view them all.

# **ZE R**enewAire

#### **1.800.627.4499** ABB VFD SUPPLEMENTAL MANUAL **RENEWAIRE.COM 11**

### **SETTINGS**

# **Parameter 1602 reads OPEN:** 1. Select Parameter 1603 PASS CODE: press

**To lock Parameters after changes are made if** 

- EDIT softkey.
- 2. Use the UP / DOWN buttons to scroll to 358: press SAVE softkey (the entry will automatically revert back to 0); press EXIT softkey.
- 3. Scroll up to Parameter 1602 PARAMETER LOCK which reads OPEN; press EDIT softkey.
- 4. Scroll to LOCKED; press SAVE softkey; press EXIT softkey.

Parameters are now locked. You can view them but you cannot change them.

#### **SETTINGS SUMMARY TABLE OF COMMONLY USED PARAMETERS**

**NOTE:** Parameters not listed in this Table are shipped at ABB's default settings for the HVAC Application Macro.

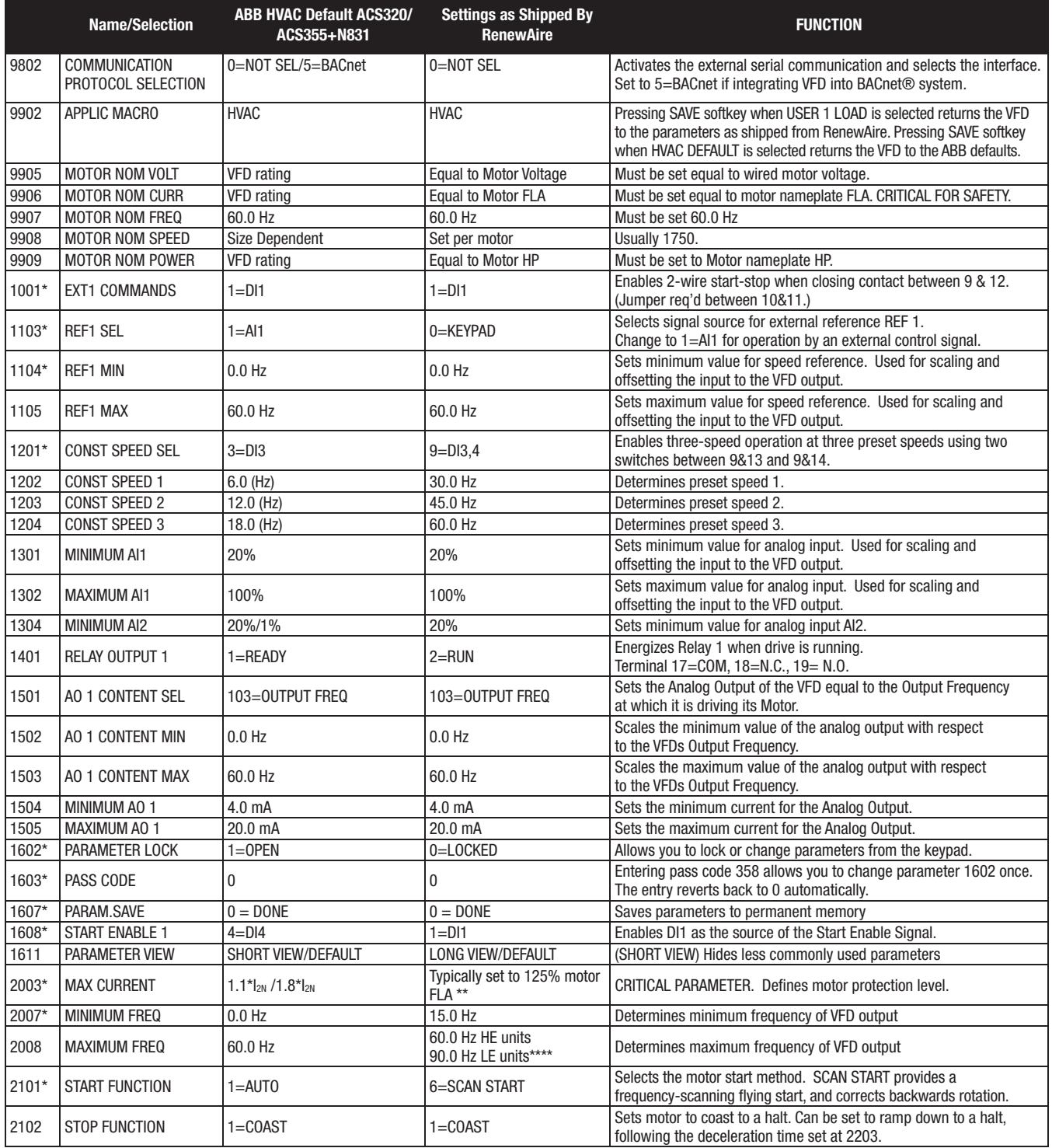

#### **SUMMARY TABLE OF COMMONLY USED PARAMETERS (CONT.)**

**SETTINGS**

**NOTE:** Parameters not listed in this Table are shipped at ABB's default settings for the HVAC Application Macro.

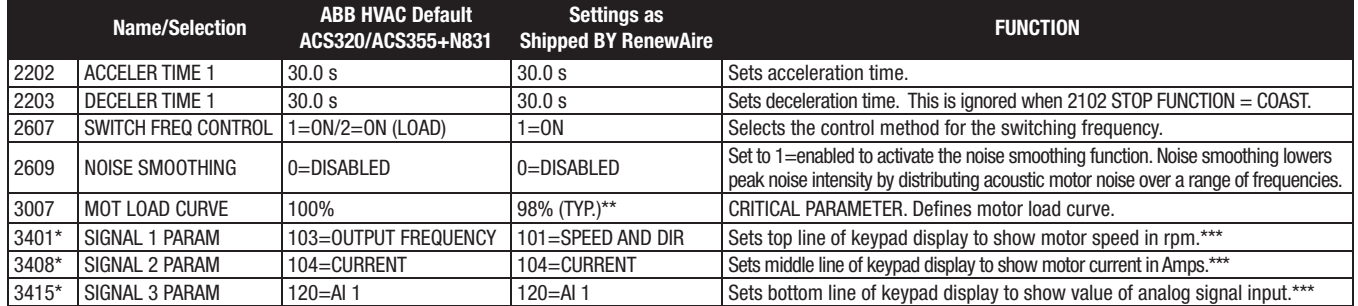

\* This parameter is not visible in the "short view". To be able to view all signals and parameters, set parameter 1611 PARAMETER VIEW to 3 (LONG VIEW) on ACS320 VFDs.

\*\* Parameter 2003 is set 125% for motors with 1.15 Service Factor (SF) or higher or otherwise protected and 115% for motors with less than 1.15 SF and otherwise unprotected. Parameter 3007 is set 98% for motors wiht 1.15 SF or higher, 90% for motors with less than 1.15 SF and 100% for motors that are otherwise protected.

\*\*\* Numerous keypad operating data display options are listed in parameter Group 01.

\*\*\*\* Maximum Frequency set higher in LE units to generally operate motors near 60 Hz or faster resulting in higher motor output HP.

**NOTE:** SPEED-SKIPPING is a function available through Parameters 2501-2507. It allows up to 3 critical speeds to be skipped as the VFD ramps speed up and down. If noise problems occur at specific frequencies, Speed-Skipping may help. See the VFD manual for details.

### **TO RESET VFD PARAMETERS TO FACTORY SETTINGS USING KEYPAD**

The VFD will need to be unlocked as described on page 11 to reset Parameters to RenewAire factory or ABB defaults.

To return to RenewAire's defaults, select parameter 9902 APPLIC MACRO and press EDIT softkey. Scroll down to USER 1 LOAD (Not USER 1 SAVE as this will overwrite the factory settings saved under USER 1 in the VFD base memory). Press the SAVE softkey.

Alternatively, to return to RenewAire's defaults, select PAR BACKUP in the keypad menu; scroll to and select DOWNLOAD FULL SET (not UPLOAD TO PANEL as this will overwrite the factory settings saved in the keypad memory).

To return to ABB's defaults, select parameter 9902 APPLIC MACRO and press EDIT softkey. Scroll up or down to select HVAC DEFAULT. Press the SAVE softkey. If HVAC DEFAULT was displayed without scrolling after pressing EDIT in parameter 9902, you will need to scroll up to another macro numbered 2 through 15 and press SAVE, then scroll back down to 1=HVAC DEFAULT and press SAVE again to get the settings to revert back to the original ABB defaults.

To save an edited parameter set for possible restoration, select parameter 9902 APPLIC MACRO and press EDIT softkey. Scroll down to USER 2 SAVE (Not USER 1 SAVE as this will overwrite the factory settings saved under USER 1 in the VFD base memory). Press the SAVE softkey. This edited parameter set can now be reset using USER 2 LOAD.

The VFD should be relocked as described above after the desired parameter settings are entered to avoid further, accidental changes to parameter settings.

**NOTE:** VFD Manufacturer instructions list many other parameters. Copies of the complete manufacturer's instructions for the VFD are shipped with this unit, and are also available on-line in the Document Library at www.abb.com/drives.

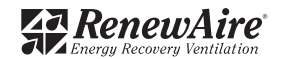

### **SETTINGS**

### **WARNING**

#### **DANGER OF MOTOR OVERLOAD LEADING TO SMOKE AND FIRE!**

Do not change PARAMETER 2003 MAX CURRENT from RenewAire default setting, which should be set to no more than 125% of the motor nameplate FLA for motors with 1.15 Service Factor (SF) or higher or 115% of the motor FLA for motors with less than 1.15 SF and otherwise unprotected. This parameter controls the Motor OVERLOAD PROTECTION provided by the VFD.

**SCALING AND RESPONSE TO ANALOG INPUTS**

The most likely reason to control the VFD from an analog signal is to automatically change the amount of outside air ventilation to meet the actual needs for each time period.

If one or both of the VFDs will be controlled by an analog input from an external Control Device (e.g. a CO2 controller or a Building Management System), you may need to "scale" the rate of response of the VFD(s) to the rate of change of the analog signal.

We need to introduce two concepts relating to the amount of outside air ventilation needed in the building:

- The "ACTION LEVEL" is the level of measurement of indoor air quality or occupancy at which the ERV should start to deliver more than the "Design Minimum Supply Airflow";
- The "MAXIMUM RESPONSE LEVEL" is the level of measurement of indoor air quality or occupancy at which the ERV should be operating at the "Design Maximum Supply Airflow".

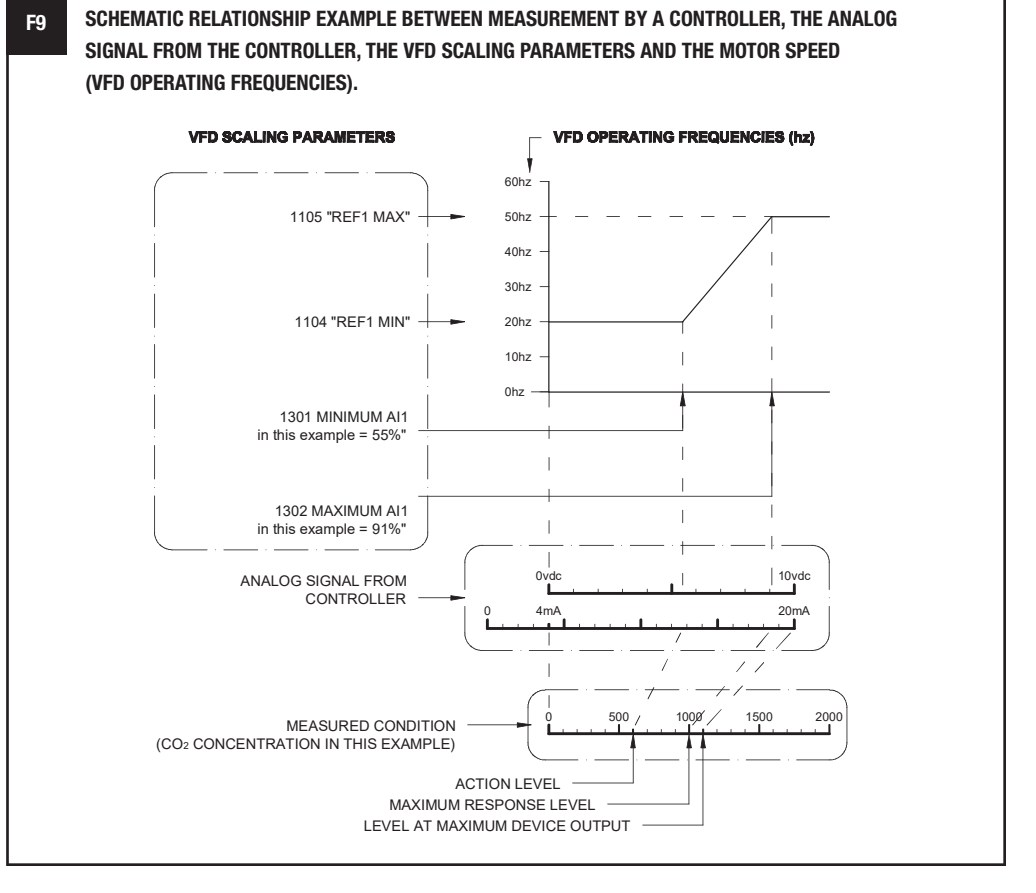

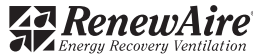

**SETTINGS**

#### **ADDITIONAL JOB INFORMATION NEEDED:**

- 1. MEASUREMENT RANGE: the range of the values that can be measured by the Controller (e.g. a controller set to measure CO2 from 0ppm to 1100ppm).<sup>2</sup>
- 2. ANALOG SIGNAL TYPE: vdc or mA.
- 3. MINIMUM SIGNAL VALUE of the analog signal: e.g. 0vdc or 4mA. This is the signal that the controller puts out when it is measuring at the bottom of its measurement range.
- 4. MAXIMUM SIGNAL VALUE of the analog signal: e.g. 10vdc, 20mA. This is the signal that the controller puts out when it is measuring at the top of its measurement range
- 5. SIGNAL RANGE: the difference between the maximum and minimum signal values from the controller. In the case of a 0-10vdc controller the Signal Range is 10vdc. In the case of a 4-20mA Controller the Signal Range is 16mA.
- 6. ACTION LEVEL SIGNAL: the value of the analog signal corresponding to the "Action Level".
- 7. MAXIMUM RESPONSE LEVEL SIGNAL: the value of the analog signal corresponding to the "Maximum Response Level".

## **F9 APPLICATION EXAMPLE: CO2 CONTROLLER**

The engineer wants the ERV to:

- Run at a minimum of 700 CFM, regardless of CO2 levels, in order to control the level of indoor air pollutants generated by the furnishings.
- Start to increase airflow when CO2 levels rise above 600ppm.
- As CO2 levels continue to rise, the ERV should increase airflow, hitting a maximum of 1500 CFM at 1000 ppm CO2 level.

The CO2 controller is set up to deliver a linear 4-20mA signal over a measurement range of 0 to 1100ppm.

During the test and balance process, the ERV is found to deliver 700 CFM at 20Hz, and 1500CFM at 50Hz.

THEREFORE:

 $ACTION$  LEVEL  $= 600$ ppm MAXIMUM RESPONSE LEVEL = 1000ppm MAXIMUM SPEED = 50Hz  $MINIMUM SPEC = 20Hz$ ANALOG SIGNAL TYPE = mA. MINIMUM SIGNAL VALUE  $=$  4mA MAXIMUM SIGNAL VALUE = 20mA SIGNAL RANGE = 16mA MEASUREMENT RANGE of the controller = 1100ppm

<sup>2</sup> This does not mean the range of values that will be measured. For example, a CO2 controller might be set so that it can measure from Oppm to 1100ppm. The Measurement Range is therefore 0-1100ppm. In the field the controller might never read a value below 400ppm or above 1000ppm, but this is not the meaning of Measurement Range.

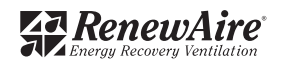

**SETTINGS F9 EXAMPLE CALCULATIONS AND SETTING THE PARAMETERS**

1. Set the VFD parameters for the minimum and maximum SPEEDS of the VFD:

- Set Parameter 1104 REF1 MIN to "20Hz". The motors will never run below this speed.
- Set Parameter 1105 REF1 MAX to "50Hz". The motors will never run above this speed.
- 2. Next calculate the ACTION LEVEL SIGNAL, the value of the analog signal from the controller when  $CO2 = 600$ ppm:

Action Level Signal = Minimal Signal +  $\left[\frac{\text{Action Level}}{\text{Measurement Range}}\right]$  X Signal Range

Therefore:

Action Level Signal = 4 (mA) + 
$$
\frac{600 \text{ (ppm)}}{1100 \text{ (ppm)}}
$$
 x 16(mA) = 12.72(mA)

3. The calculated ACTION LEVEL SIGNAL now needs to be expressed as a percentage of the SIGNAL RANGE, but since the MINMUM SIGNAL VALUE  $= 4.0$ , calculate as follows:

$$
\left[\frac{12.7 \text{(mA)} \cdot 4.0 \text{ (mA)}}{16.0 \text{(mA)}} \times 100\right] = 54.5\%
$$

4. Calculate the MAXIMUM RESPONSE LEVEL SIGNAL: the value of the analog signal from the controller when  $CO2 = 1000$ ppm:

Therefore:

Maximum Response Level Signal = 4(mA) + 
$$
\left[\frac{1000 \text{ (ppm)}}{1100 \text{ (ppm)}}\right]
$$
 x 16(mA) -18.54(mA)

5. This calculated MAXIMUM RESPONSE LEVEL SIGNAL now needs to be expressed as a percentage of the SIGNAL RANGE, but since the MINIMUM SIGNAL VALUE  $= 4.0$ , calculate as follows:

$$
\left[\frac{18.54 \text{(mA)} \cdot 4.0 \text{(mA)}}{16.0 \text{(mA)}} \times 100\right] = 90.9\%
$$

6. Set the parameters that will scale the response of the VFD to the inputs from the CO2 controller:

- Set Parameter 1301 MINIMUM AI 1 to "55%" (the MINIMUM SIGNAL VALUE).
- Set Parameter 1302 MAXIMUM AI 1 to "91%" (the MAXIMUM SIGNAL VALUE).

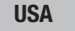

 (800) 627-4499 FAX: (608) 221-2824 201 RAEMISCH ROAD WAUNAKEE, WISCONSIN 53597 USA WWW.RENEWAIRE.COM

#### **CANADA**

 (905) 475-8989 FAX: (905) 475-5231 WWW.MITSUBISHIELECTRIC.CA

### **MEXICO,**

**CENTRAL & SOUTH AMERICA** 52 (222) 2 233 911 FAX: 52 (222) 2 233 914 WWW.SOLER-PALAU.MX

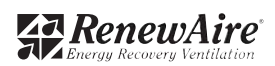